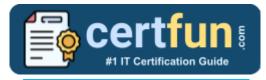

## **UiPath UiADA**

UiPath UiPath Automation Developer Associate Certification Questions & Answers

Get Instant Access to Vital Exam Acing Materials | Study Guide | Sample Questions | Practice Test

### UIADA

<u>UiPath Certified Professional Automation Developer Associate (UiADA)</u> 60 Questions Exam – 70% Cut Score – Duration of 90 minutes

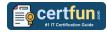

## **Table of Contents:**

| Discover More about the UiPath UiADA Certification                                 | 2   |
|------------------------------------------------------------------------------------|-----|
| UiADA UiPath Automation Developer Associate<br>Certification Details:              | . 2 |
| UiPath UiADA Syllabus:                                                             | 2   |
| Broaden Your Knowledge with UiPath UiADA Sample<br>Questions:                      | . 5 |
| Avail the Study Guide to Pass UiADA UiPath<br>Automation Developer Associate Exam: | . 8 |
| Career Benefits:                                                                   | 9   |

## Discover More about the UiPath UiADA Certification

Are you interested in passing the UiPath UiADA exam? First discover, who benefits from the UiADA certification. The UiADA is suitable for a candidate if he wants to learn about Developer Associate. Passing the UiADA exam earns you the UiPath Certified Professional Automation Developer Associate (UiADA) title.

While preparing for the UiADA exam, many candidates struggle to get the necessary materials. But do not worry; your struggling days are over. The UiADA PDF contains some of the most valuable preparation tips and the details and instant access to useful <u>UiADA study materials just at one click</u>.

## UiADA UiPath Automation Developer Associate Certification Details:

| Exam Name           | UiPath Certified Professional Automation Developer<br>Associate (UiADA) |
|---------------------|-------------------------------------------------------------------------|
| Exam Code           | UiADA                                                                   |
| Exam Price          | \$150 (USD)                                                             |
| Duration            | 90 mins                                                                 |
| Number of Questions | 60                                                                      |
| Passing Score       | 70%                                                                     |
| Schedule Exam       | Pearson VUE                                                             |
| Sample Questions    | UiPath UiADA Sample Questions                                           |
| Practice Exam       | UiPath UiADA Certification Practice Exam                                |

## **UiPath UiADA Syllabus:**

| Торіс              | Details                                                                                                    |
|--------------------|----------------------------------------------------------------------------------------------------|
| Business Knowledge | <ul> <li>Describe what business process automation is and<br/>what value it brings.</li> <li>Identify and describe key concepts related to<br/>business processes.</li> </ul> |
| Platform Knowledge | <ul> <li>List and describe high level the use of UiPath<br/>products (Including Studio Types, Robot Types,<br/>Orchestrator, Integration Service).</li> </ul>                 |

| Торіс                      | Details                                                                                                    |
|----------------------------|----------------------------------------------------------------------------------------------------|
|                            | <ul> <li>Describe the value of the components of the UiPath<br/>Ecosystem (Community, Academy, Forum,<br/>Documentation, Marketplace).</li> <li>Explain the difference between Attended and<br/>Unattended processes.</li> </ul>                                                                                                    |
| Studio Interface           | <ul> <li>Describe the different variable types, how they are used, managed, and the best practice for using the variable scope.</li> <li>Describe the functions and differences between variables and arguments; including how arguments are used, managed, and best practices.</li> </ul>                                                                                             |
| Variables and<br>Arguments | <ul> <li>Explain what data types are and how they are used.</li> <li>Create, manage and use variables.</li> <li>Create, manage and use In, Out and In/Out arguments.</li> <li>Create, manage and use global constants and variables.</li> <li>Explain the difference between variables, arguments, global constants and global variables.</li> </ul>                                   |
| Control Flow               | <ul> <li>Describe the functionality of the Control Flow activities (for example: If, Switch, While, Do While, For Each, etc.) and workflow types.</li> <li>Use Sequence and Flowchart layouts in projects.</li> <li>Use the IF, Flow Decision, Else If activities in projects and the Vb.Net If Operator.</li> <li>Use the For Each, While, Do While and Switch activities.</li> </ul> |
| Debugging                  | <ul> <li>Use debug modes, debug actions and the debug<br/>ribbon option to debug a file or the entire project.</li> <li>Use simple and conditional breakpoints and simple<br/>and conditional trace points.</li> <li>Describe and use all debugging panels.</li> <li>Use the Profile Execution feature to improve<br/>execution performance.</li> </ul>                                |
| Exception Handling         | - Use Try Catch, Throw, Rethrow and Retry Scope.                                                                                                    |
| Logging                    | <ul> <li>Describe and interpret robot execution logs.</li> <li>Apply logging best practices during development.</li> </ul>                                                                                                    |
| UI Automation              | <ul> <li>Explain how UI Automation works and switch<br/>between the modern and classic design experiences.</li> <li>Use the Modern Recorder to create UI Automation.</li> <li>Use Modern UI Automation Input Activities and<br/>Input Methods.</li> <li>Use Modern UI Automation Output Activities and</li> </ul>                                                                      |

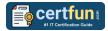

| Торіс                             | Details                                                                                                    |
|-----------------------------------|----------------------------------------------------------------------------------------------------|
|                                   | Output Methods.<br>- Use UI Synchronization with activities available in<br>the Modern Design Experience.<br>- Evaluate and configure static and dynamic<br>Descriptors.                                                                                                    |
| Object Repository                 | - Create, publish, and consume a UI Library with static and dynamic descriptors.                                                                                                    |
| Excel Automation                  | <ul> <li>Explain how Excel Automation works.</li> <li>Use the modern Excel Integration activities like<br/>Excel Process Scope, For Each Excel Row, Use<br/>Excel File, Remove Duplicates, Copy/Paste Range,<br/>Insert Column, VLookup, Write Cell, Create Pivot<br/>Table and Insert Chart.</li> <li>Use the Excel Workbook activities like Read Range<br/>Workbook, Write Range Workbook, Get Cell<br/>Workbook, Write Cell Workbook, Append Range<br/>Workbook.</li> </ul>                                                                                                    |
| Email Automation                  | <ul> <li>Get IMAP and POP3 Emails and send SMTP Mail<br/>Messages.</li> <li>Get, Send and Manage Microsoft and Gmail<br/>Integration Emails.</li> <li>Use Microsoft 365 and Gsuite packages.</li> </ul>                                                                                                    |
| PDF Automation                    | <ul> <li>Extract data from native and scanned PDF.</li> <li>Extract a single piece of data from a single and<br/>multiple native PDFs.</li> </ul>                                                                                                    |
| Working with Files and<br>Folders | - Create, manage, and iterate through local files and folders.                                                                                                    |
| Data Manipulation                 | <ul> <li>Use VB.Net methods to perform string<br/>manipulation: Trim, ToLower, ToUpper,<br/>StringConcat, Contains, String, Format, IndexOf,<br/>LastIdexOf, String.Join, Replace, Split, Substring.</li> <li>Use the RegEx Builder for string manipulation.</li> <li>Initialize an Array variable, iterate through an array,<br/>reference elements, replace them and convert arrays<br/>of type string to string.</li> <li>Initialize a List type, iterate through it and use<br/>Studio activities to add, remove and modify the<br/>elements of the collection.</li> <li>Explain what the difference is between the Array<br/>type and the List type.</li> <li>Initialize a dictionary, add key-value pairs, remove<br/>keys and retrieve values.</li> <li>Use UiPath activities to build, filter, join, merge and</li> </ul> |

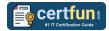

| Торіс                         | Details                                                              |
|-------------------------------|----------------------------------------------------------------------|
|                               | iterate through DataTables.                                          |
|                               | - Perform conversions between the data types.                        |
| Version Control               | <ul> <li>Use the Studio Git integration to add a project,</li> </ul> |
| Integration                   | clone a repository, commit, push, use show changes                   |
|                               | and solve conflicts and create and manage branches.                  |
| l ibrarias and Tomplatas      | <ul> <li>Create, publish, and consume a process library.</li> </ul>  |
| Libraries and Templates       | - Create, share, and access a template.                              |
|                               | <ul> <li>Use Workflow Analysis and Validation at file and</li> </ul> |
| Workflow Analyzer             | project level.                                                       |
|                               | - Configure Workflow Analyzer settings.                              |
| Implementation                | - Describe the project implementation stages.                        |
| Implementation<br>Methodology | <ul> <li>Interpret PDDs and SDDs.</li> </ul>                         |
| Methodology                   | <ul> <li>Perform automation project peer review.</li> </ul>          |
|                               | <ul> <li>Describe Orchestrator Entities (Robot, Folder,</li> </ul>   |
|                               | Package, Process, Job, Heartbeat), Tenant Entities                   |
|                               | (User, Machine, License, Webhook, Alerts) and                        |
|                               | Folder Entities (Assets, Storage Buckets, Queues,                    |
|                               | Triggers, Credential Stores)                                         |
| Orchestrator                  | <ul> <li>Use Tenant Entities (User, Machine, License) and</li> </ul> |
|                               | Folder Entities (Assets, Storage Buckets, Queues)                    |
|                               | - Provision Robots.                                                  |
|                               | - Use Personal Workspaces.                                           |
|                               | - Define Roles and Permissions.                                      |
|                               | - Use Orchestrator Logging features.                                 |
| Integration Service           | - Explain what Integration Service is.                               |
|                               | - Use Integration Service Connectors and Triggers in                 |
|                               | an automation project.                                               |
|                               | - Explain what the Integration Service Connector                     |
|                               | Builder is.                                                          |

# Broaden Your Knowledge with UiPath UiADA Sample Questions:

#### Question: 1

What activity retrieves the size in KB (kilobyte) of a specific folder?

- a) Get Folder Size
- b) Get Folder Info
- c) Get Info
- d) Retrieve Folder Info

#### Answer: b

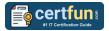

#### **Question: 2**

What is the correct approach using the Microsoft 365 activities to retrieve all the emails with a specific keyword in the subject?

- a) Use the Move Email activity.
- b) Use the Get Newest Email activity.
- c) Used the Download Email activity.
- d) Use the Get Email List activity and configure the filter.

Answer: d

#### **Question: 3**

Given a string containing an email address, which of the following is the correct approach to check if the email format is correct?

- a) Using a Send SMTP Mail Message activity.
- b) Using the Format Value activity.
- c) Using an Is Match activity.
- d) Using the Contains method with '@.com'.

Answer: c

#### **Question: 4**

Which Mail activity, by default, requires the least amount of properties configured?

- a) Get Outlook Mail Messages
- b) Get Exchange Mail Messages
- c) Get POP3 Mail Messages
- d) Get IMAP Mail Messages

Answer: a

#### **Question: 5**

Given a collection of objects, which activity can be used to loop through it?

- a) Switch activity
- b) Do while activity
- c) Assign activity
- d) If activity
- e) Flow Decision activity

Answer: b

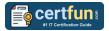

#### **Question: 6**

In which situation is an anchor NOT automatically created?

- a) When the fuzzy selector is considered reliable.
- b) When the anchors are disabled from Project Settings.
- c) When an anchor is not found with 100% certainty or duplicates are found.
- d) When the strict selector is considered reliable.

Answer: c

#### **Question: 7**

Based on best practices, which activity should be used to retrieve individual pieces of data from a digital PDF in the background using UI Automation?

- a) OCR Text Exists
- b) Get OCR Text
- c) Read PDF With OCR
- d) Get Text

Answer: d

#### **Question: 8**

How are processes and procedures different in terms of documentation?

- a) Processes are typically documented via a diagram, while procedures are written documents.
- b) Processes and procedures are documented in the same way, using written guidelines.
- c) Processes are complex written documents, while procedures are simple diagrams.
- d) Processes and procedures are both documented using flowcharts or workflows.

Answer: a

#### **Question: 9**

In the UiPath implementation model, at which stage is the Statement of Work (SOW) reviewed?

- a) Process Analysis
- b) Solution Document Review
- c) User Acceptance Testing
- d) Kickoff

Answer: d

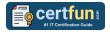

#### **Question: 10**

Which UiPath product combines collaboration with people, UI and API automation, and native integrated AI capabilities?

- a) UiPath Forum
- b) UiPath Marketplace
- c) Studio Family & Apps
- d) Orchestrator

Answer: c

## Avail the Study Guide to Pass UiADA UiPath Automation Developer Associate Exam:

- Find out about the UiADA syllabus topics. Visiting the official site offers an idea about the exam structure and other important study resources. Going through the syllabus topics help to plan the exam in an organized manner.
- Once you are done exploring the <u>UiPath UiADA syllabus</u>, it is time to plan for studying and covering the syllabus topics from the core. Chalk out the best plan for yourself to cover each part of the syllabus in a hasslefree manner.
- A study schedule helps you to stay calm throughout your exam preparation. It should contain your materials and thoughts like study hours, number of topics for daily studying mentioned on it. The best bet to clear the exam is to follow your schedule rigorously.
- The candidate should not miss out on the scope to learn from the <u>UiPath</u> <u>Automation Developer Associate training</u>. Joining the UiPath provided training for this UiPath certification exam helps a candidate to strengthen his practical knowledge base from the certification.
- Learning about the probable questions and gaining knowledge regarding the exam structure helps a lot. Go through the <u>UiPath UiADA sample</u> <u>questions</u> and boost your knowledge
- Make yourself a pro through online practicing the syllabus topics. UiADA practice tests would guide you on your strengths and weaknesses regarding the syllabus topics. Through rigorous practicing, you can improve the weaker sections too. Learn well about time management during exam and become confident gradually with practice tests.

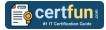

### Career Benefits:

Passing the UiPath UiADA exam, helps a candidate to prosper highly in his career. Having the certification on the resume adds to the candidate's benefit and helps to get the best opportunities.

### Here Is the Trusted Practice Test for the UiPath UiADA Certification

CertFun.Com is here with all the necessary details regarding the UiADA exam. We provide authentic practice tests for the UiADA exam. What do you gain from these practice tests? You get to experience the real exam-like questions made by industry experts and get a scope to improve your performance in the actual exam. Rely on CertFun.Com for rigorous, unlimited two-month attempts on the <u>UiADA</u> <u>practice tests</u>, and gradually build your confidence. Rigorous practice made many aspirants successful and made their journey easy towards grabbing the UiPath Certified Professional Automation Developer Associate (UiADA).

Start Online practice of UiPath UiADA Exam by visiting URL https://www.certfun.com/uipath/uiada-uipath-automation-developerassociate